## **Računalna podrška za analizu rezultata mjerenja polarizacije svjetlosti**

**Krajina, Marko**

**Undergraduate thesis / Završni rad**

**2017**

*Degree Grantor / Ustanova koja je dodijelila akademski / stručni stupanj:* **Josip Juraj Strossmayer University of Osijek, Faculty of Electrical Engineering, Computer Science and Information Technology Osijek / Sveučilište Josipa Jurja Strossmayera u Osijeku, Fakultet elektrotehnike, računarstva i informacijskih tehnologija Osijek**

*Permanent link / Trajna poveznica:* <https://urn.nsk.hr/urn:nbn:hr:200:947874>

*Rights / Prava:* [In copyright](http://rightsstatements.org/vocab/InC/1.0/) / [Zaštićeno autorskim pravom.](http://rightsstatements.org/vocab/InC/1.0/)

*Download date / Datum preuzimanja:* **2024-04-28**

*Repository / Repozitorij:*

[Faculty of Electrical Engineering, Computer Science](https://repozitorij.etfos.hr) [and Information Technology Osijek](https://repozitorij.etfos.hr)

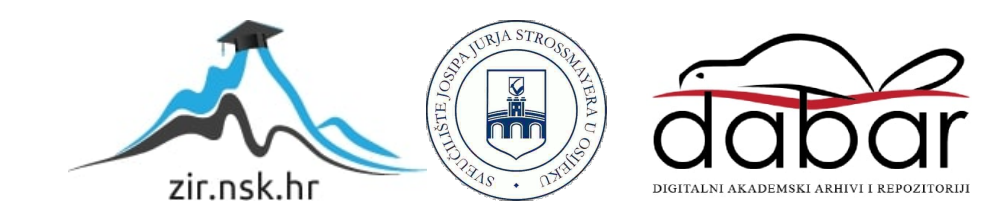

## SVEUČILIŠTE JOSIPA JURJA STROSSMAYERA U OSIJEKU

## FAKULTET ELEKTROTEHNIKE, RAČUNARSTVA I INFORMACIJSKIH TEHNOLOGIJA

Sveučilišni studij

# RAČUNALNA PODRŠKA ZA ANALIZU REZULTATA MJERENJA POLARIZACIJE SVJETLOSTI

Završni rad

Marko Krajina

Osijek, 2017

## SADRŽAJ

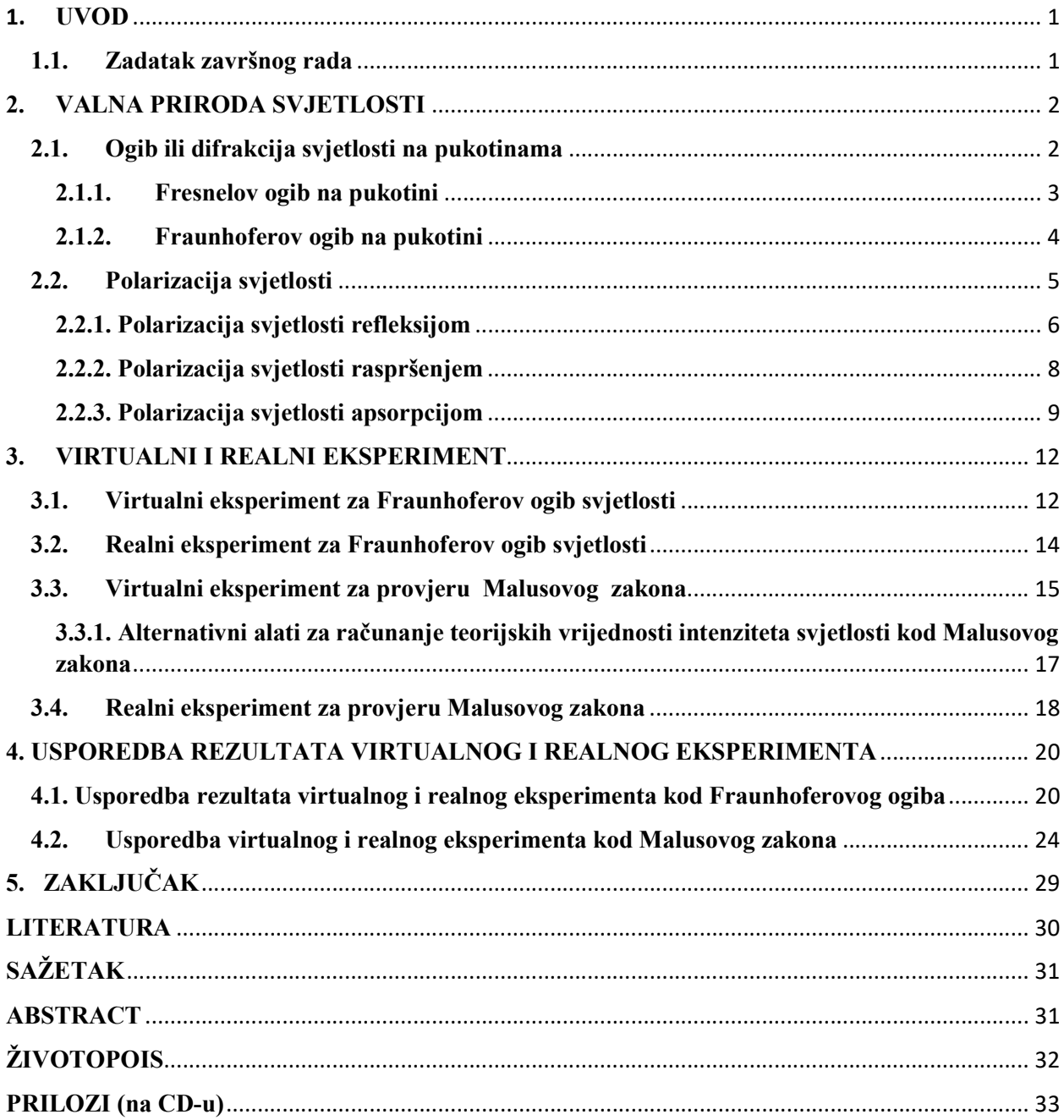

#### 1. UVOD

 Tema ovog završnog rada je polarizacija svjetlosti, odnosno računalna podrška za analizu podataka dobivenih izvođenjem realnog eksperimenta polarizacije svjetlost. Prvi efekti polarizacije opaženi su pri proučavanju dvostrukog loma svjetlosti koji se pojavljuje pri prolasku svjetlosti kroz neki kristal kao što je islandski kalcit ili kvarc. Ako se neki predmet promatra kroz islandski kalcit pojavit će se dvostruka slika objekta. Francuski fizičar Louis Malus je 1808. godine promatrao kroz islandski kalcit Sunčevu svjetlost odbijenu s prozora njemu susjedne kuće. Na svoje veliko iznenađenje otkrio je da očekivana dva svjetlosna snopa koja prolaze kroz kristal nisu jednaka intenziteta, kao što su bili pri promatranju svjetlosti izravno bez refleksije na staklu. Pri rotiranju kristala, intenziteti dvaju snopova su se mijenjali komplementarno, kada se jedan snop pojačavao drugi je slabio i obrnuto. Polarizacija svjetlosti u današnjem svijetu ima mnoštvo primjena. Primjeri primjene polarizacije u svrhu unaprjeđenja i olakšanja suvremenog života su :

- polarizirane naočale korištene u svrhu smanjenja odsjaja
- u zabavnoj industriji za prikaz 3-D filmova
- za stres-test analizu nad transparentnom plastikom.

#### 1.1. Zadatak završnog rada

 U ovom radu je potrebno, koristeći postojeći eksperimentni postav, provjeriti Malusov zakon. Uz to treba osmisliti računalno sučelje u koje će studenti unositi rezultate mjerenja, te ih oblikovati tako da se mjerni podaci mogu izravno usporediti s teorijski izračunatim rezultatima. Usporedba rezultata treba uključivati statističku i grafičku analizu rezultata mjerenja.

#### 2. VALNA PRIRODA SVJETLOSTI

 Svjetlost je jedna od prvih pojava iz fizike koja je zainteresirala čovjeka i potakla njegovu znatiželju. Iako je čovjek susreo svjetlost još u svojim najranijim danima, za nju nije imao objašnjenje sve do početka 20. stoljeća. Stoljećima su znanstvenici pokušavali odgonetnuti kako to da se svjetlost ponaša na sasvim drugačije načine u različitim situacijama, nekada kao val, a nekada kao čestica. Dvije su teorije prirode svjetlosti, korpuskularna i undulatorna teorija. Prema korpuskularnoj teoriji svjetlosti Isaaca Newtona (1642. – 1727.), svjetlost je snop čestica koje izlijeću iz izvora gibajući se pravocrtno vrlo velikom brzinom. Christiaan Huygens (1629. – 1695.) smatrao je da je svjetlost impuls koji se širi kroz neko elastično sredstvo i time je utemeljio undulatornu teoriju svjetlosti. Thomas Young (1773. – 1820.) potvrdio je Huygensovu teoriju eksperimentima s interferencijom svjetlosti. Međutim, Albert Einstein (1879. – 1955.) je predpostavio da je svjetlost sastavljena od kvanta svjetlosti koji imaju i valna i čestična svojstva, tj. utemeljio je teoriju o dvojnoj prirodi svjetlosti.

 Svjetlosne pojave koje su važne jer se na njima temelji način rada velike većine optičkih uređaja su: odbijanje svjetlosti na zrcalu, lom svjetlosti na granici dva prozirna sredstva, refrakcija svjetlosti u sredstvu u kojem se fizikalna svojstva postpuno mijenjaju. Svjetlosne pojave koje su navedene se objašnjavaju tako da se se svjetlost opiše modelom svjetlosne zrake.

 Dio optike kojim se aproksimativno objašnjava ponašanje svjetlosti pri čemu se njena priroda zanemaruje, a promatra se samo pravocrtni način kretanja je geometrijska optika. Dio optike koji objašnjava pojave poput difrakcije ili ogiba, interferencije i polarizacije je fizikalna optika.

#### 2.1. Ogib ili difrakcija svjetlosti na pukotinama

 Ogib ili difrakcija je pojava kada se pri nailasku na zapreku svjetlost ne širi u pravcu u kojem je došla na zapreku (objekt koji nije proziran) već mijenja prvobitni smjer, tj. difraktira se i time odstupa od pravocrtnog širenja. Zbog ogiba svjetlost može "obići ugao". Prvi je takve pojave opazio Leonardo da Vinci (1452. -1519.). Toj teoriji je A.J. Fresnel (1788. – 1827.) dao matematičku formulaciju te ju time znatno unaprijedio. S.D. Poisson (1781. – 1840.) je primjenjujući Fresnelovu teoriju došao do izračuna po kojem bi se u sredini sjene koju baca neprozirna kugla kada ju se obasja svjetlošću iz točkastog izvora trebala pojaviti točka. Na osnovu Poissonovih izračuna D.F. Arago (1786. – 1853.) je izveo eksperiment s metalnom kuglicom na udaljenosti 4 metra od izvora divergentnog snopa svjetlosti i mutnim staklom na kojemu je se doista vidjela svijetla točka u sredini kugline sjene (slika 2.1.).

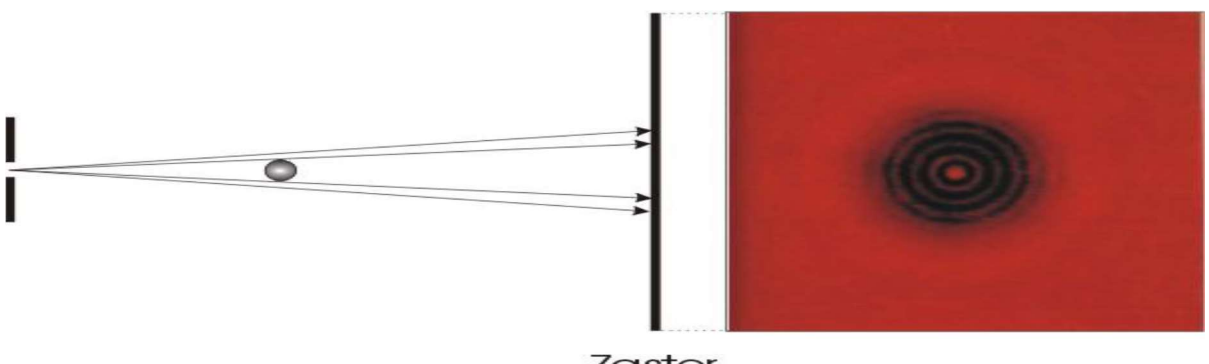

Zastor

Sl. 2.1. Ogib svjetlosti na kugli (preuzeto iz [6])

#### 2.1.1. Fresnelov ogib na pukotini

 Kada je riječ o optičkoj ogibnoj pojavi, razlikuju se dvije vrste ogiba. Prvi je objasnio A.J. Fresnel, a on nastaje kada je izvor ili mjesto promatranja ogiba, ili su oboje, konačno udaljeni od zapreke na kojoj nastaje ogib (Slika 2.2.). Pritom se susreću zakrivljene valne plohe, tj. snopovi zraka su divergentni i konvergentni. Prema njemu, takva vrsta ogiba se zove Fresnelov ogib. Ta vrsta ogiba dobiva se bez pomoći leća. Međutim, matematička analiza je vrlo složena pa se iz toga razloga koristi rubni slučaj Fresnelova ogiba koji se zove Fraunhoferov ogib po Josephu von Fraunhoferu (1787. – 1826.).

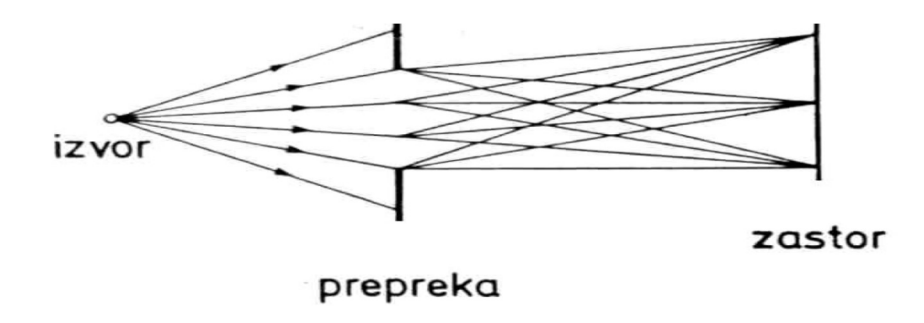

Sl. 2.2. Fresnelov ogib (preuzeto iz [1])

#### 2.1.2. Fraunhoferov ogib na pukotini

 Posebna vrsta Fresnelova ogiba jest Fraunhoferov ogib. Taj ogib se postiže kada su izvor svjetlosti i mjesto promatranja ogibne pojave beskonačno udaljeni od zapreke. Eksperimentalni postav za proučavanje ogiba svjetlosti na pukotinama prikazan je na slici 2.4. Stavi li se uska pukotina na snop laserske svjetlosti opaža se na zastoru difrakcijsku sliku koja se sastoji od svijetlih i tamnih pruga, tj. maksimuma i minimuma difrakcije. Ogibnu pojavu promatra se vizualno na zastoru ili se ispituje pomoću radiometra. Radiometar je uređaj sa zaslonom u kojem se nalazi mali otvor. Njegovim pokretanjem se prolazi kroz ogibnu pojavu. Iza zaslona se nalaze PIN – diode osjetljive na monokromatsko zračenje. Dioda ima funkciju pretvaranja svjetlosnog signala u električni. Nakon što je dioda pretvorila svjetlosni signal u električni ona ga šalje električnom pojačalu koje ga pojačava te šalje multimetru na očitavanje ili u ovom slučaju pisaču. Ako je širina pukotine nekoliko valnih duljina upotrebljene svjetlosti, detektorom se mogu dobro zabilježiti ogibne pojave. Što je pukotina veća maksimumi su uži, sve dok ogibna pojava posve nestane.

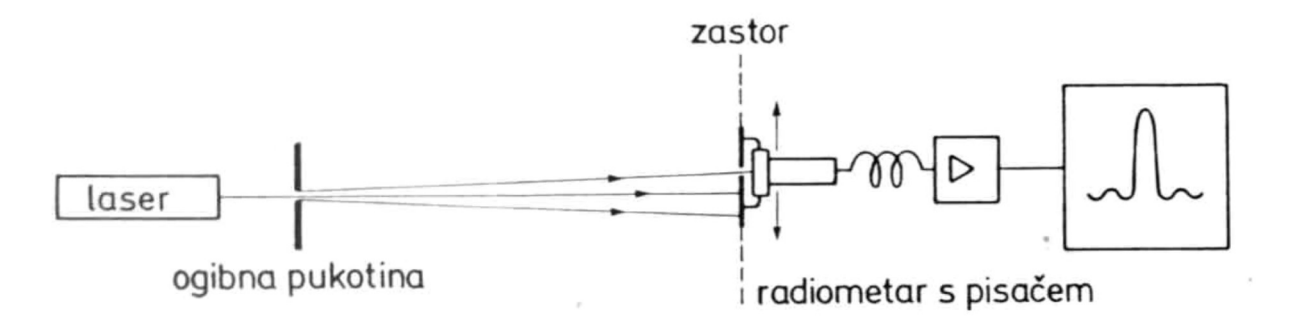

Sl. 2.4. Eksperimentalni postav za proučavanje ogiba svjetlosti (preuzeto iz [1])

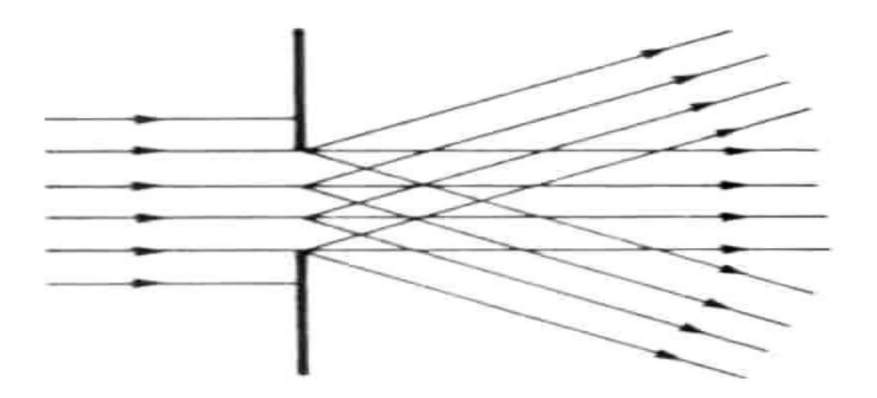

Sl. 2.5. Fraunhoferov ogib (preuzeto iz [1])

Kod Fraunhoferovog ogiba svjetlosti na jednoj pukotini vrijednost intenziteta  $I(\alpha)$  za smjer  $\alpha$  je :

$$
I(\alpha) = I_0 \frac{\sin^2(\frac{\pi d}{\lambda}\sin\alpha)}{(\frac{\pi d}{\lambda}\sin\alpha)^2}
$$
 (2-1)

#### 2.2. Polarizacija svjetlosti

 Svjetlost je val i to elektromagnetski što znači da se sastoji od dvije komponente koje ne mogu postojati jedna bez druge, a to su električna i magnetska. One su ustvari dva vala, i svaki od njih titra u svojoj ravnini koje su okomite jedna na drugu. Valovi prikazani na slici 2.5. sa crvenim strelicama su valovi koji pripadaju električnom polju, dok su sa plavim strelicama prikazani valovi koji pripadaju magnetskom polju.

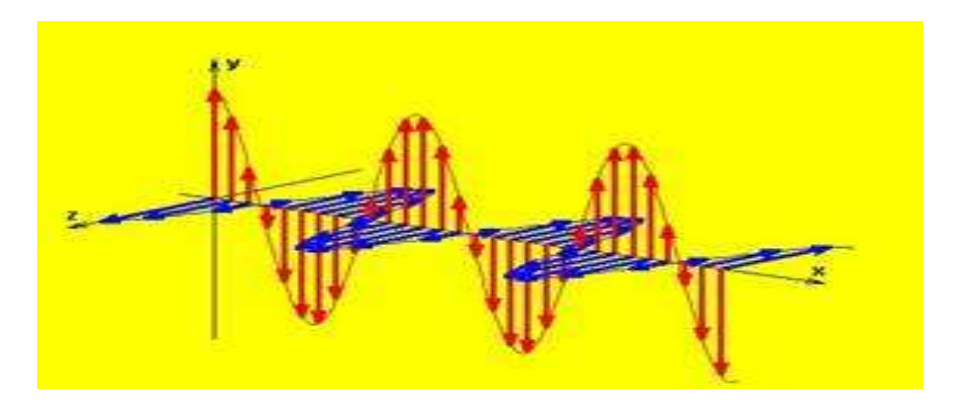

Sl. 2.5. Prikaz svjetlosti kao elektromagnetnog vala

Pojava koja pokazuje valnu prirodu svjetlosti je polarizacija, njome se pokazuje da je svjetlost transverzalni val. Svjetlost u kojoj se ravnina titranja električnog polja u elektromagnetskom valu stalno mijenja tako da su svi smjerovi jednako zastupljeni (slika 2.6 (a)) naziva se prirodna ili nepolarizirana svjetlost. Svjetlost kod koje su prisutne samo zrake svjetla čiji valovi titraju u istoj ravnini je polarizirana svjetlost. To jest, svjetlost je polarizirana ako su titranja svjetlosnog vala na bilo koji način uređena. U slučaju kada su ona više izražena u jednom nego u ostalim pravcima, svjetlost je djelomično polarizirana (slika 2.6 (b)).

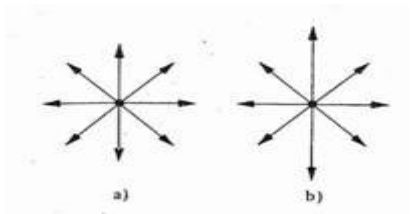

Sl. 2.6. Prikaz polarizirane i djelomično polarizirane svjetlosti

Načini dobivanja polarizirane svjetlosti su:

- 1. refleksijom
- 2. raspršenjem
- 3. apsorpcijom

#### 2.2.1. Polarizacija svjetlosti refleksijom

 Na slici 2.7. prikazana je granica između zraka i stakla u perspektivi te je podignuta okomica na upadnom mjestu. Neposredno iz izvora dolazi upadna zraka, tj. prirodna svjetlost, a neka je svjetlost koja se odbija linearno polarizirana. Pokusi koje je s takvom svjetlošću izvodio J. Klemenčić (1853. – 1901.) pokazali su da je smjer titranja električnog vektora u njoj okomit na ravninu refleksije.

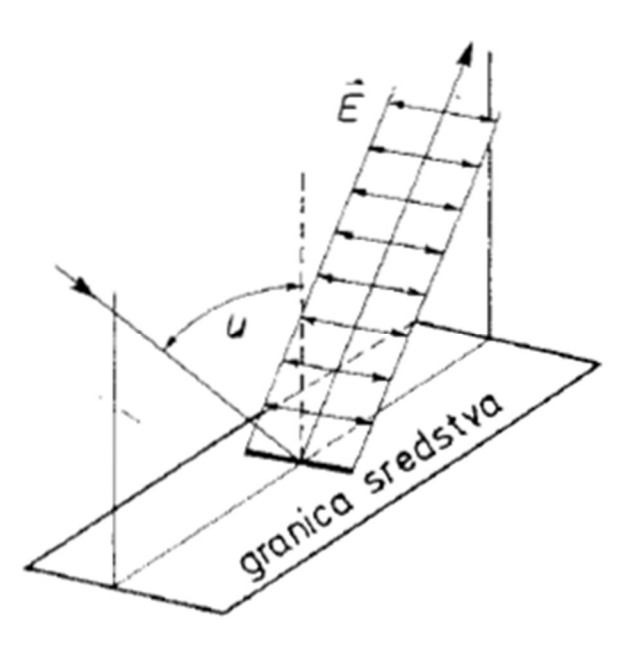

Sl. 2.7. Ravnina titranja vektora električnog polja linearno polarizirane svjetlosti dobivene refleksijom prirodne upadne svjetlosti (preuzeto iz [1])

 U linearno polariziranoj zraci dobivenoj refleksijom ravnina refleksije naziva se i ravnina polarizacije, iz čega slijedi da je u takvoj zraci smjer titranja električnog vektora okomit na ravninu polarizacije. Kako bi električni vektor u odbijenoj zraci imao smjer titranja samo okomit na ravninu refleksije, uvjet Brewsterova zakona mora biti zadovoljen. D. Brewster (1781. – 1868.) je mjerio kutove polarizacije za različita prozirna sredstva te ustvrdio sljedeću zakonitost. Monokromatska zraka svjetlosti koja se širi sredstvom koje ima indeks loma  $n_1$  pada na granicu prozirnog sredstva indeksa loma  $n_2$  pod kutom  $u$ . Ona se dijelom lomi pod kutom  $l$ , a dijelom se reflektira. Zraka koja se reflektira je potpuno linearno polarizirana ako vrijedi da je suma kutova

$$
u + l = 90^{\circ} \tag{2-2}
$$

pa se primjenom zakona u Snellovu obliku dobiva

$$
n_1 \sin u = n_2 \cos u \tag{2-3}
$$

$$
\tan u = \frac{n_2}{n_1} \tag{2-4}
$$

 Napisani izraz predstavlja Brewsterov zakon za određivanje kuta polarizacije. Snellov zakon ili zakon loma se odnosi na lomljenje svjetlosti na granici dvaju sredstava i glasi: "Svjetlost koja pada na granicu dvaju sredstava indeksa loma  $n_1$  i  $n_2$  prijelazom iz jednog u drugo sredstvo lomi se tako da:

- upadna zraka, zraka koja se lomi te okomica na granicu sredstva leže u istoj ravnini
- kut loma i kut upada zadovoljavaju tzv. Snelliusov zakon:

$$
\frac{\sin \theta_1}{\sin \theta_1} = \frac{n_2}{n_1}
$$
 (2-5)

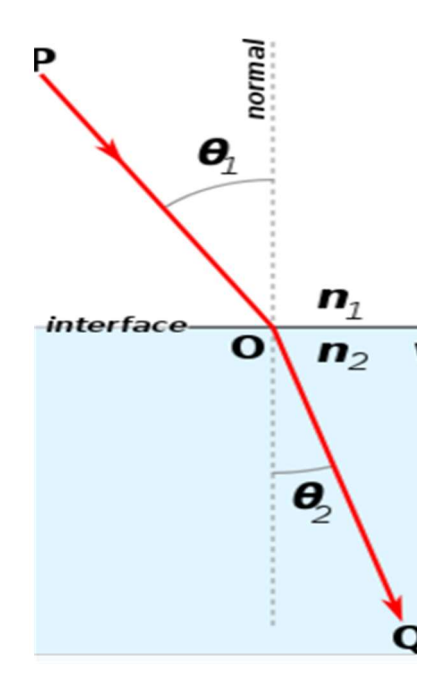

Sl. 2.8. Lomljenje svjetlosti

#### 2.2.2. Polarizacija svjetlosti raspršenjem

 Kada svjetlost upada na sustav čestica, kao što je plin, elektroni u plinu mogu apsorbirati, a potom i emitirati dio svjetlosti. Ovaj proces se naziva raspršenje. J. Tyndall (1820. – 1893.) je otkrio pojavu raspršenja svjetlosti na finim česticama nekog prozirnog sredstva, npr. dima u zraku. Tyndallov efekt se može prikazati eksperimentom s česticama mastiksa suspendiranim u vodi (slika 2.9.). Mastiks je žućkasta smola koja ima svojstvo otapanja u alkoholu ali ne i u vodi. Kada se mala količina alkoholne otopine mastiksa kapne u vodu, mastiks se izluči u obliku submikroskopskih čestica koje lebde u vodi. Vodom koja je zamućena, puni se ravna staklena cijev te se cijev na krajevima zatvara staklenim pločama kako bi se mogao poslati snop svjetlosti iz lučnice kao izvora bijele svjetlosti. Eksperimentalni postav se sastoji od Kondenzora K koji čini snop paralelnim. Poslije njega svjetlost dolazi na zaslon Z koji sužava snop svjetlosti. Iza toga se nalazi cijev napunjena vodom sa suspendiranim mastiksom i, na kraju bijeli zastor na koji padaju zrake što su prošle kroz vodu.

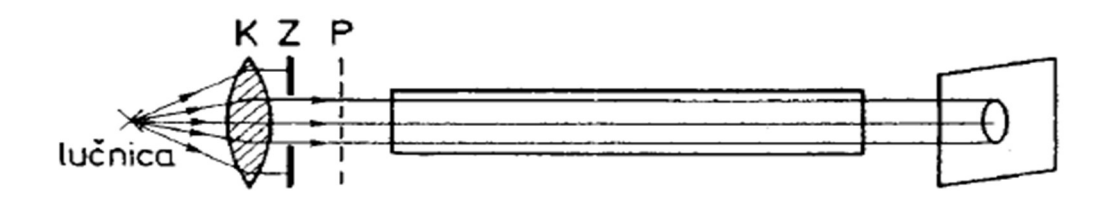

Sl. 2.9. Eksperimentalni postav za promatranje Tyndallova efekta (preuzeto iz [1])

 Snop svjetlosti koji prolazi kroz vodu vidljiv je zato što se svjetlost raspršuje na česticama mastiksa. Svjetlost raspršena na početku cijevi je plavkaste boje, zatim sve više postaje žućkasta i crvenkasta da bi na kraju, tj. na zastoru se vidjela crvena mrlja. Razlog ovakvog rasporeda boja je taj da se pri raspršenju svjetlosti na molekulama zraka, vodenoj pari i prašini jače raspršuje svjetlost manjih valnih duljina ( plava, ljubičasta). Bitna činjenica Tyndallove pojave je ta da je raspršena svjetlost polarizirana.

 Sunčana svjetlost se raspršuje na molekulama zraka, i to kratkovalni dio spektra (plavi) jače nego dugovalni (crveni) stoga, kada se gleda u nebo po danu uglavnom se opaža plavu svjetlost.

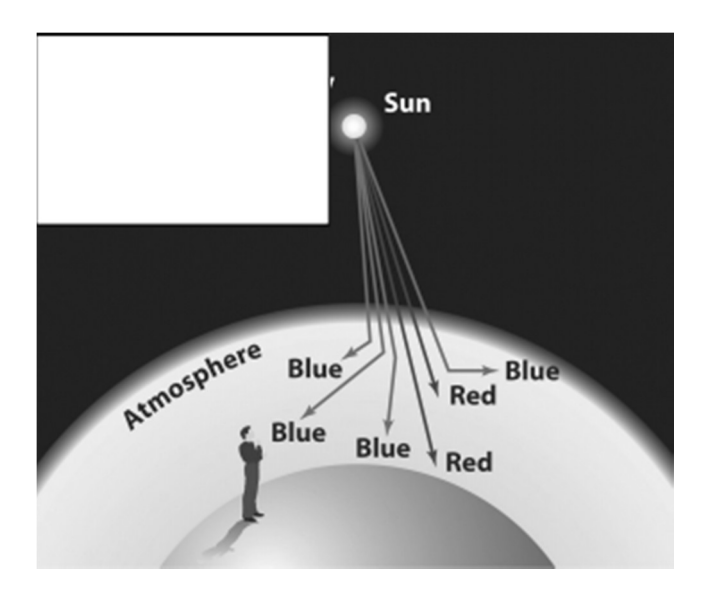

Sl. 2.10. Raspršenje sunčane svjetlosti (preuzeto iz [8])

#### 2.2.3. Polarizacija svjetlosti apsorpcijom

 Najčešće korištena metoda polarizacije uključuje upotrebu polaroidnih filtera. Komercijalni naziv za materijale s dikroičnim svojstvima, a koji je u oblika lista ili folije s kristalićima herapatita je polaroid. Polaroidni filteri su napravljeni od specijalnog materijala koji blokira jednu od dvije ravnine titranja elektromagnetskog vala. Zbog toga se koriste kao uređaj koji filtrira jednu polovinu titranja prilikom prolaska svjetlosti kroz filtar. Kada ne polarizirana svjetlost ulazi u polaroidni filtar, ona izlazi s jednom polovinom intenziteta i s titranjima u jednoj ravini, tj. izlazi kao polarizirana svjetlost.

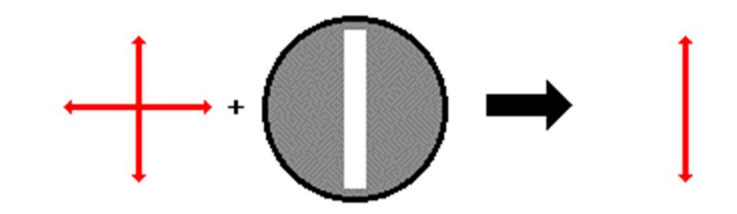

Sl. 2.11. Polarizacija svjetlosti korištenjem polaroidnog filtra

 Slika 2.11. predstavlja postupak polarizacije svjetlosti prolaskom kroz polaroidni filtar. Polaroidni filtar polarizira svjetlost zbog kemijskog sastava filtrirajućeg materijala. Filtar se može zamisliti kao uređaj koji ima dugolančane molekule koje su poredane unutar filtera u istom smjeru. Tijekom proizvodnje filtra, dugolančane molekule se protežu preko filtra tako da je svaka molekula (koliko je to moguće) poravnata u određenom, a u ovom slučaju vertikalnom smjeru. Kada nepolarizirana svjetlost dođe na filtar, dio svjetlosti koji titra u vertikalnom smjeru je apsorbiran filtrom te se tako dobije polarizirana svjetlost. Slika 2.12. predstavlja primjer korištenja polaroidnog filtra u svrhu smanjenja odsjaja.

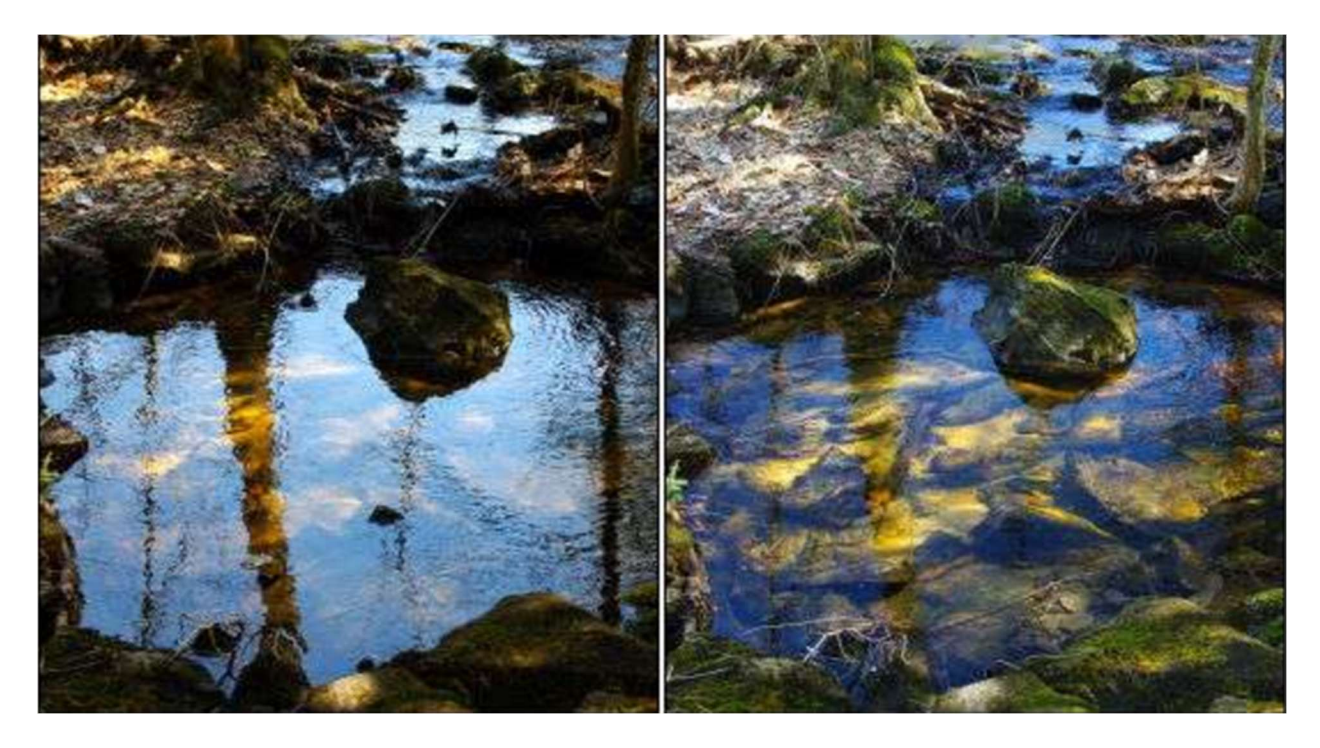

Sl. 2.12. Površina vode prije i poslje korištenja polaroidnog filtra (preuzeto iz [3])

 Na slici 2.13. je prikazan izvor nepolarizirane svjetlosti koja prolazi kroz polarizator te postaje polarizirana svjetlost nakon čega prolazi kroz još jedan polarizator, koji se zove analizator, te je taj analizator okrenut pod kutem ϴ. Kada bi ϴ bio 0 sva svjetlost bi prošla kroz analizator, no kada bi ϴ bio 90 svjetlost uopće ne bi prošla. Iz ovoga slijedi da je amplituda svjetlosti koja prolazi kroz analizator (A) jednaka amplitudi svjetlosti koja je prošla kroz prvi polarizator ( $A_0$ ) pomnožena s kosinusom kuta ϴ.

$$
A = A_0 \cos \theta \tag{2-6}
$$

Intenzitet je proporcionalan kvadratu amplitude pa slijedi:

$$
A^2 = A_0^2 \cos^2 \theta \tag{2-7}
$$

$$
I = I_0 \cos^2 \theta \tag{2-8}
$$

Jednadžba (2-8) predstavlja Malusov zakon te se koristi za izračun intenziteta na izlazu iz analizatora.

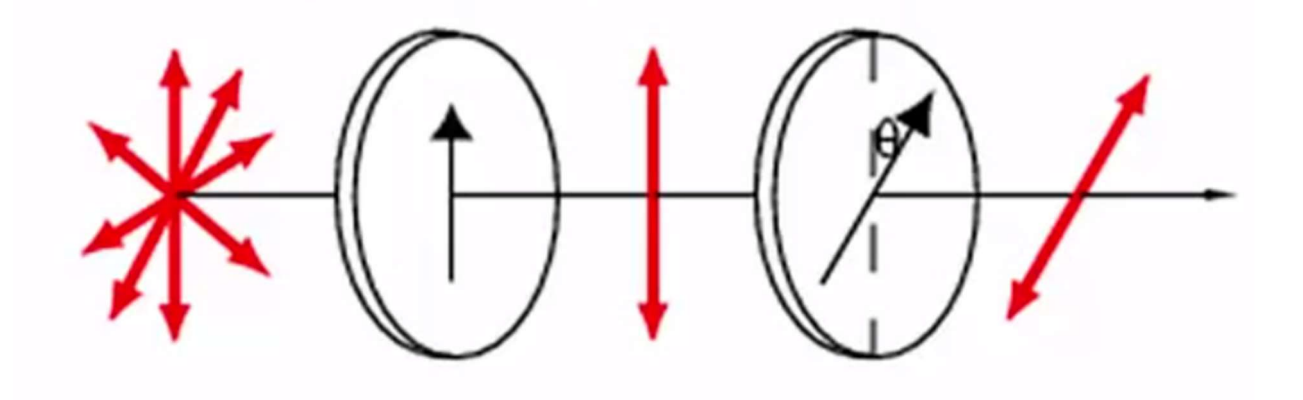

Sl. 2.13. Prolazak nepolarizirane svjetlosti kroz polarizator i analizator

#### 3. VIRTUALNI I REALNI EKSPERIMENT

 Potreba za preciznijim, pouzdanijim i bržim mjerenjima u fizici dovela je do sve češćeg udruživanja realnog dijela eksperimenta s nekim oblikom programa ili programskog alata. U svijetu gdje programi i programski alati utječu gotovo na sve sfere privatnog i profesionalnog života bilo je predvidivo da će se početi sve više koristiti i u eksperimentima, kako u fizici tako i u svim drugim područjima. U ovom završnom radu, jedan od ciljeva je bio rezultate dobivene eksperimentalnim mjerenjima prikazati na što razumljiviji i precizniji način, te osmisliti računalno sučelje u koje će studenti unositi svoje rezultate mjerenja. Računalno sučelje koje nakon unošenja realnih rezultata eksperimenta vraća detaljnu statističku i grafičku usporedbu tih rezultata s teorijskim rezultatima. Za Fraunhoferov ogib svjetlosti postoje već napravljena računalna sučelja. Aplikaciju za simulaciju ogiba svjetlosti izradio je Ivan Šarčević, bivši student elektrotehničkog fakulteta u Osijeku, kao diplomski rad naziva "Izrada interaktivne animacije u Javi za simulaciju pojave ogiba svjetlosti na pukotinama" 2007. godine. Proračunsku tablicu za obradu podataka eksperimenta Fraunhoferovog ogiba svjetlosti izradio je Josip Mance, također bivši student elektrotehničkog fakulteta u Osijeku, kao završni rad naziva "Računalna podrška za obradu rezultata laboratorijskih mjerenja ogiba svjetlosti" 2013. godine. U ovome radu su rađeni realni i virtualni eksperimenti Fraunhoferovog ogiba u kojima su ta sučelja korištena, te je se na osnovu dobivenih rezultata i zapažanja izradila računalna podrška za polarizaciju svjetlosti. Pod pojmom virtualnog eksperimenta smatra se računalna simulacija eksperimenta dok se pojam realni eksperiment odnosi na eksperiment izveden na stvarnoj opremi, u stvarnim uvjetima i od strane ljudskih izvođača.

#### 3.1. Virtualni eksperiment za Fraunhoferov ogib svjetlosti

 Virtualni eksperiment za Fraunhoferov ogib svjetlosti se sastoji od dva dijela. Prvi dio je java aplikacija "DifrakcijaF" (preuzeta iz [9]) koja se koristi za generiranje teorijskih vrijednosti eksperimenta. Drugi dio je proračunska tablica napravljena u Excelu i naziva "Fraunhoferov ogib" (preuzeta iz [10]) koja se koristi za grafičku i statističku usporedbu eksperimentalni rezultata s teorijskim.

 Nakon pokretanja aplikacije otvara se prozor u kojem se definiraju parametri eksperimenta. Aplikacija omogućava izbor između broja pukotina, valne duljine svjetlosti (unesena vrijednost mora biti u nanometrima), širine pukotine (unesena vrijednost mora biti u milimetrima) te udaljenosti između pukotine i zastora ( unesena vrijednost mora biti u milimetrima). Nakon unošenja parametara klikom na gumb "Preuzmi podatke" dobiju se teorijske vrijednost u obliku tablice u Excel programu. Postupak dobivanja teorijskih vrijednosti može se vidjeti odabirom stavke predizbornika "Teorija". Dobivene teorijske vrijednosti kopiraju se u stupac "intenzitet simulacije" proračunske tablice koja je pripremljena za obradu rezultata ovog eksperimenta.

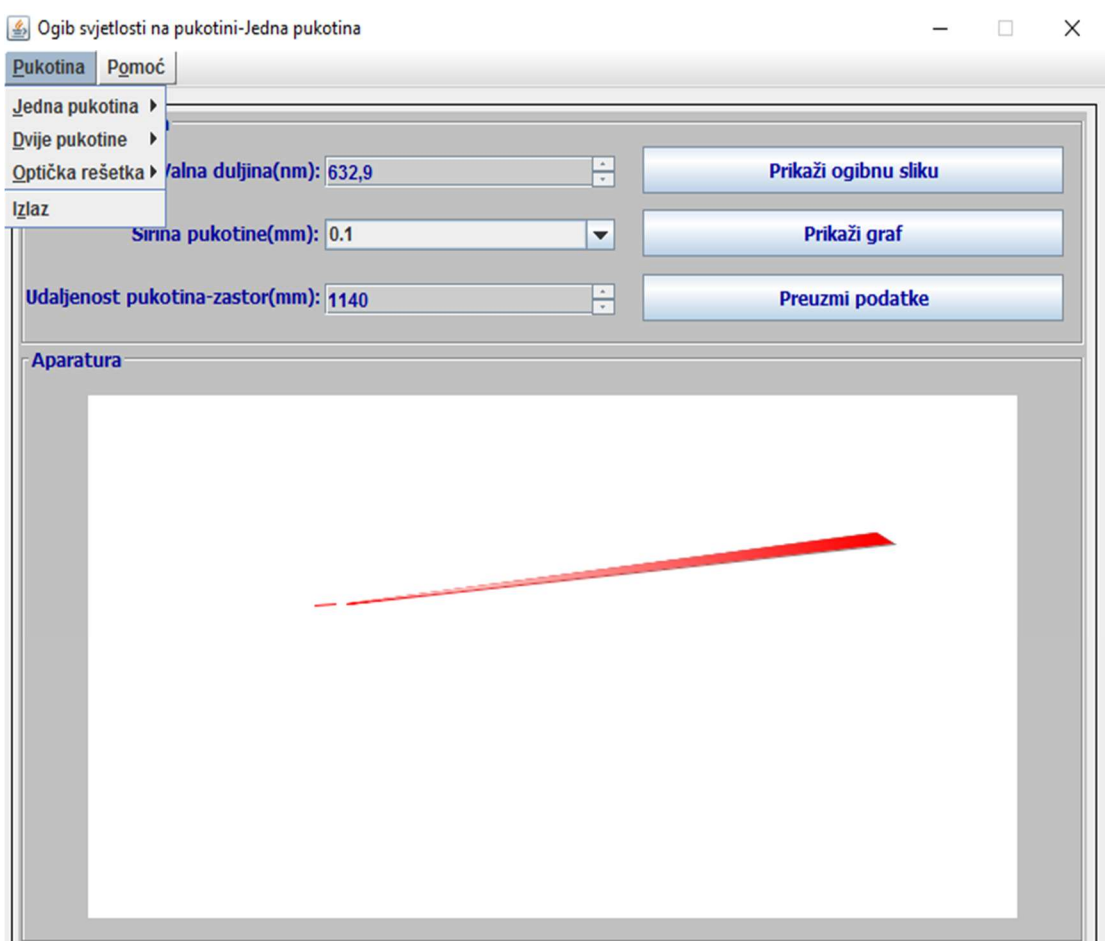

Sl. 3.1. Aplikacija "DifrakcijaF"

### 3.2. Realni eksperiment za Fraunhoferov ogib svjetlosti

 Na slici 3.2. je prikaz eksperimentalnog postava koji je korišten za mjerenje raspodjele intenziteta svjetlosti pri Fraunhoferovom ogibu svjetlosti na pukotinama. Ovaj eksperimentalni postav se sastoji od: 3 lasera (crveni, zeleni, plavi), kliznog okvira, fotoelementa, voltmetra, univerzalnog mjernog pojačala, optičke profilne-klupe, spojnog kabla.

Postupak pri mjerenju se sastoji od tri koraka:

- 1. Postavlja se pukotina određene širine na željenu udaljenost od fotoelementa.
- 2. Traži se položaj glavnog maksimuma te se očitava njegova pripadna vrijednost na voltmetru. Vrijednost koja je u tom trenutku postavljena na kotačiću za pomicanje fotoelementa uzima se kao referentna vrijednost, to jest nula.
- 3. Pomicanjem fotoelementa okretanjem kotačića u jednu stranu promatraju se promjene vrijednosti napona na voltmetru.

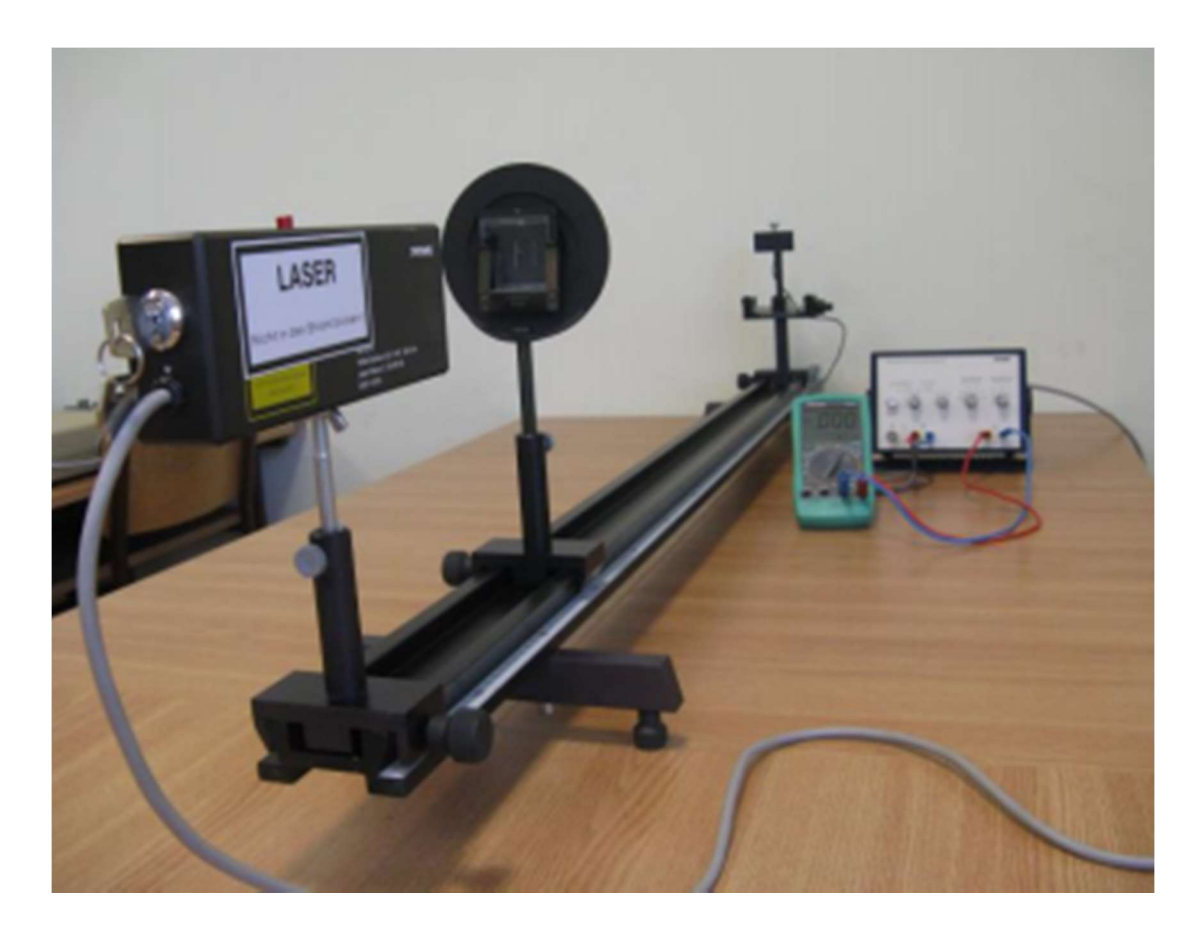

Sl. 3.2. Eksperimentalni postav za izvođenje realnog eksperimenta ogiba svjetlosti

### 3.3. Virtualni eksperiment za provjeru Malusovog zakona

 Virtualni eksperiment za provjeru Malusovog zakona se izvodi u cijelosti u jednoj proračunskoj tablici pripremljenoj za obradu podataka, a koja je napravljena u Excelu. Naziv dokumenta u kojemu se nalazi tablica je "Polarizacija svjetlosti" i ona za unesene napone izračunava, te ispisuje teorijske vrijednosti za relativne intenzitete svjetlosti. Razlog korištenja napona je taj što u realnom eksperimentu fotoćelija pretvara svjetlosni intenzitet u električni signal koji se onda očitava s voltmetra povezanog s pojačalom signala s vrijednošću 10.

 Izračun teorijskih vrijednosti polarizacije svjetlosti izvršava se nakon unošenja napona u stupac "U(V)" u dokumentu "Polarizacija svjetlosti" (slika 3.3. i slika 3.4). Dokument tada po formulama prikazanim u tablici 3.1. izračunava teorijske intenzitete svjetlosti te radi njihovu statističku i grafičku analizu.

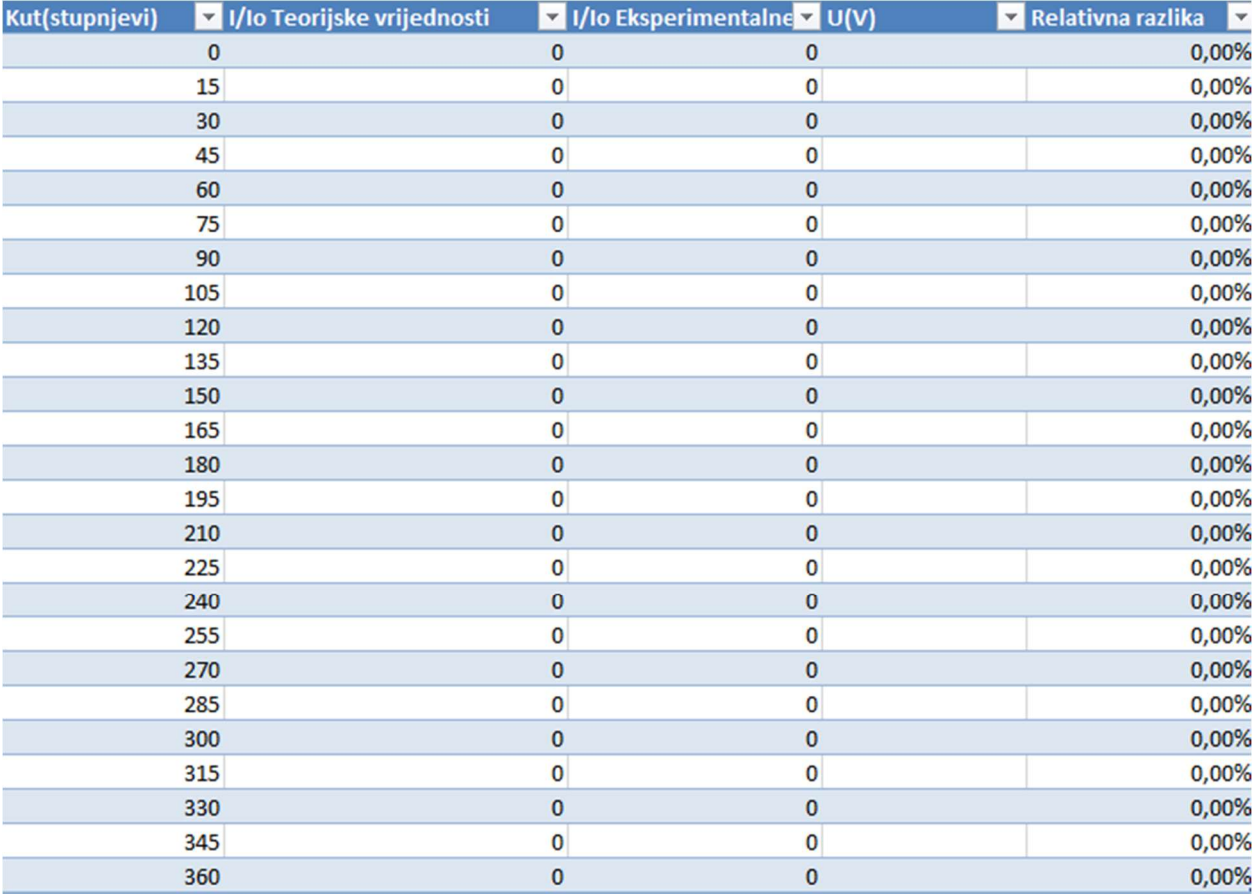

Sl. 3.3. Dio dokumenta "Polarizacija svjetlosti" zadužen za statističku analizu

| Ime stupca                       | Matematička formula          |
|----------------------------------|------------------------------|
| I/Io Teorijske vrijednosti       | $(2-8)$                      |
| I/Io Eksperimentalne vrijednosti |                              |
| Relativna razlika                | E<br>100%<br>$\mathbf{\tau}$ |

Tab. 3.1. Matematičke formule korištene za izračune

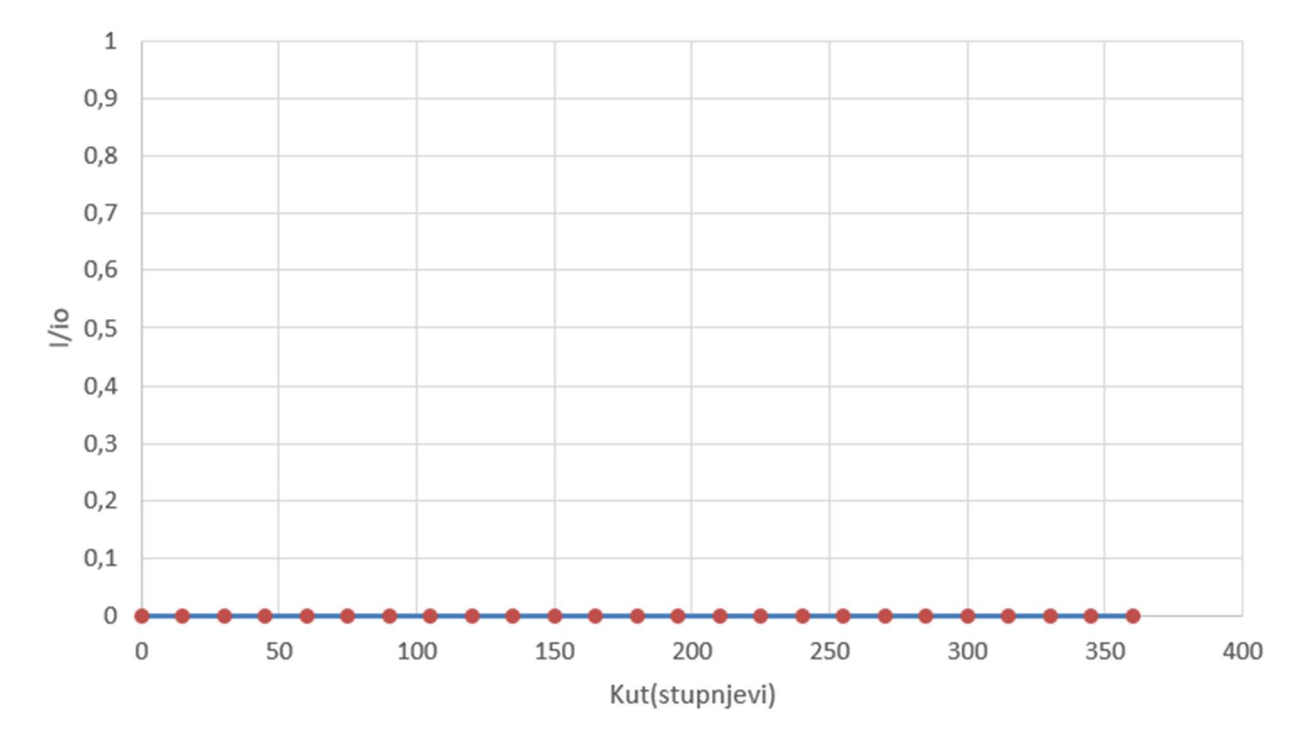

Sl. 3.4. Početni grafički prikaz

 Teorijske vrijednosti relativnog intenziteta računaju se po formuli Malusovog zakona. Realne vrijednosti relativnog intenziteta se računaju kao omjer intenziteta svjetlosti, tj. napona pod određenim kutom i maksimalnog intenziteta, odnosno napona (koji je na 0 stupnjeva). Relativnu razliku između teorijske i eksperimentalne vrijednosti relativnog intenziteta svjetlosti dobije se tako da se nađe apsolutna vrijednost od razlike pripadajuće eksperimentalne i pripadajuće teorijske vrijednosti podijeljene s pripadajućom teorijskom vrijednosti.

#### 3.3.1. Alternativni alati za računanje teorijskih vrijednosti intenziteta svjetlosti kod Malusovog zakona

 Postoje razni internetski alati koji također nude uslugu računanja teorijski vrijednosti intenziteta svjetlosti kod provjere Malusovog zakona. Tablica 3.2. pokazuje najkorištenije alternative i koje su njihove prednosti i nedostatci.

| Web adresa alata                                | Prednosti             | Nedostatci        |
|-------------------------------------------------|-----------------------|-------------------|
| https://www.fxsolver.com/solve/                 | Ne mora biti          | Zahtjeva stalnu   |
|                                                 | instaliran na         | internetsku vezu, |
|                                                 | računalu da bi mu     | veći sigurnosni   |
|                                                 | se pristupilo,        | rizici, ne        |
|                                                 | jednostavan za        | fleksibilnost     |
|                                                 | korištenje,           |                   |
|                                                 | mogućnost             |                   |
|                                                 | promjene mjernih      |                   |
|                                                 | jednica               |                   |
| https://www.calctown.com/calculators/intenisty- | Podrobno              | Zahtjeva stalnu   |
| polarized-light-malus-law                       | objašnjeni teorijskih | internetsku vezu, |
|                                                 | aspekti Malusovog     | veći sigurnosni   |
|                                                 | zakona, vrlo brz      | rizici, fiksno    |
|                                                 | odziv                 | zaokruživanje     |
|                                                 |                       | decimala, bez     |
|                                                 |                       | grafičkog prikaza |

Tab. 3.2.

#### 3.4. Realni eksperiment za provjeru Malusovog zakona

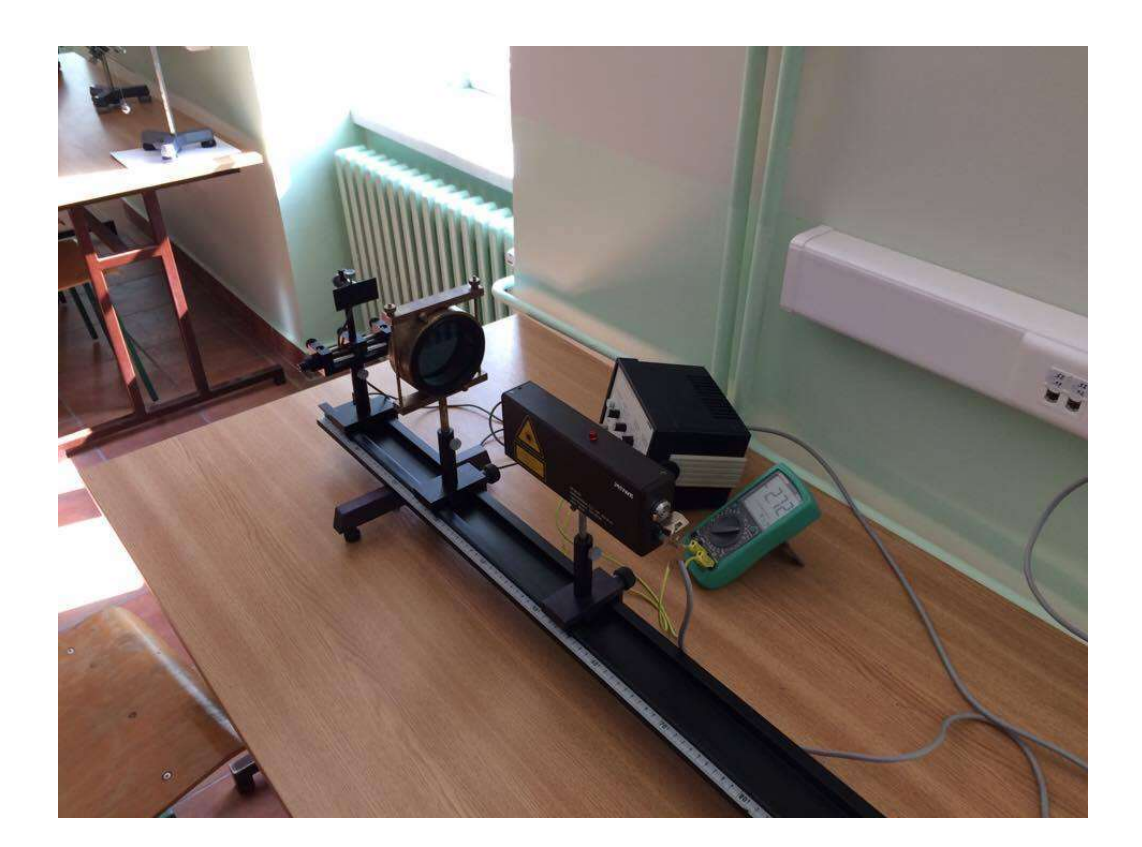

Sl. 3.5. Eksperimentalni postav

 Cilj eksperimenta je promatrati ovisnost intenziteta svjetlosti na fotodetektoru o kutu između polarizatora i analizatora. Intenzitet je izražen preko napona na fotoćeliji. Napon se koristi iz razloga što u realnom eksperimentu fotoćelija pretvara svjetlosni intenzitet u električni signal koji se onda očitava s voltmetra povezanog s pojačalom signala s vrijednošću 10.

 Eksperimentalni postav se sastoji od multimetra koji mora biti postavljen na odgovarajuće mjerno područje. Također, koriste se još i 3 lasera različitih valnih duljina kako bi se istražila raspodjela intenziteta u ovisnosti o valnoj duljini svjetla. Prvi laser koji se koristi je laser valne duljine λ=632,8nm te on daje svjetlost crvene boje. Drugi korišteni laser je laser valne duljine λ=405nm koji daje svjetlost plave boje, te treći laser koji je valne duljine 532nm i on daje svjetlost zelene boje. Tu su još i polarizator, analizator, fotoćelija, pojačalo, optička klupa i spojni kabel. Kod laserske svjetlosti elektromagnetski valovi su međusobno u istoj fazi i oni se šire u istom smjeru, tj. laserska svjetlost je koherentna. Laserska zraka prolazi kroz polarizator i analizator i na temelju kuta između polarizatora i analizatora mjeri se intenzitet svjetlosti koja prolazi kroz polarizator i analizator. Kutevi između analizator i polarizatora su u rasponu od 0° do 360°.

Mjerenja su se radila za pomake od 5°. Postupak pri eksperimentalnom istraživanju polarizacije svjetlosti je sljedeći:

- 1. Uspostavlja se eksperimentalni postav kao na slici 3.5.
- 2. Uključuje se i usmjerava laser, tako da laserska zraka prolazi kroz sustav polarizator/analizator te pada na otvor fotoćelije.
- 3. Na multimetru se očitavaju vrijednosti naponskog signala pomoću kojeg se određuje relativni intenzitet svjetlosti.
- 4. Zakreće se polarizator u odnosu na analizator za određeni kut te pri tome očitavati napon na mjernom instrumentu.

## 4. USPOREDBA REZULTATA VIRTUALNOG I REALNOG EKSPERIMENTA

 Najbolja provjera točnosti mjerenja je usporedba realnih rezultata mjerenja s teorijskim. Usporedba rezultata dobivenih realnim eksperimentom i rezultata dobivenih virtualnim eksperimentom se radi u programu Microsoft Excel.

### 4.1. Usporedba rezultata virtualnog i realnog eksperimenta kod Fraunhoferovog ogiba

 Na vizualni način (slika 4.1.) objašnjeni su koraci unošenja podataka u tablicu u dokumentu "Fraunhoferov ogib" (slika 4.2.) u svrhu dobivanja statističke i grafičke analize rezultata.

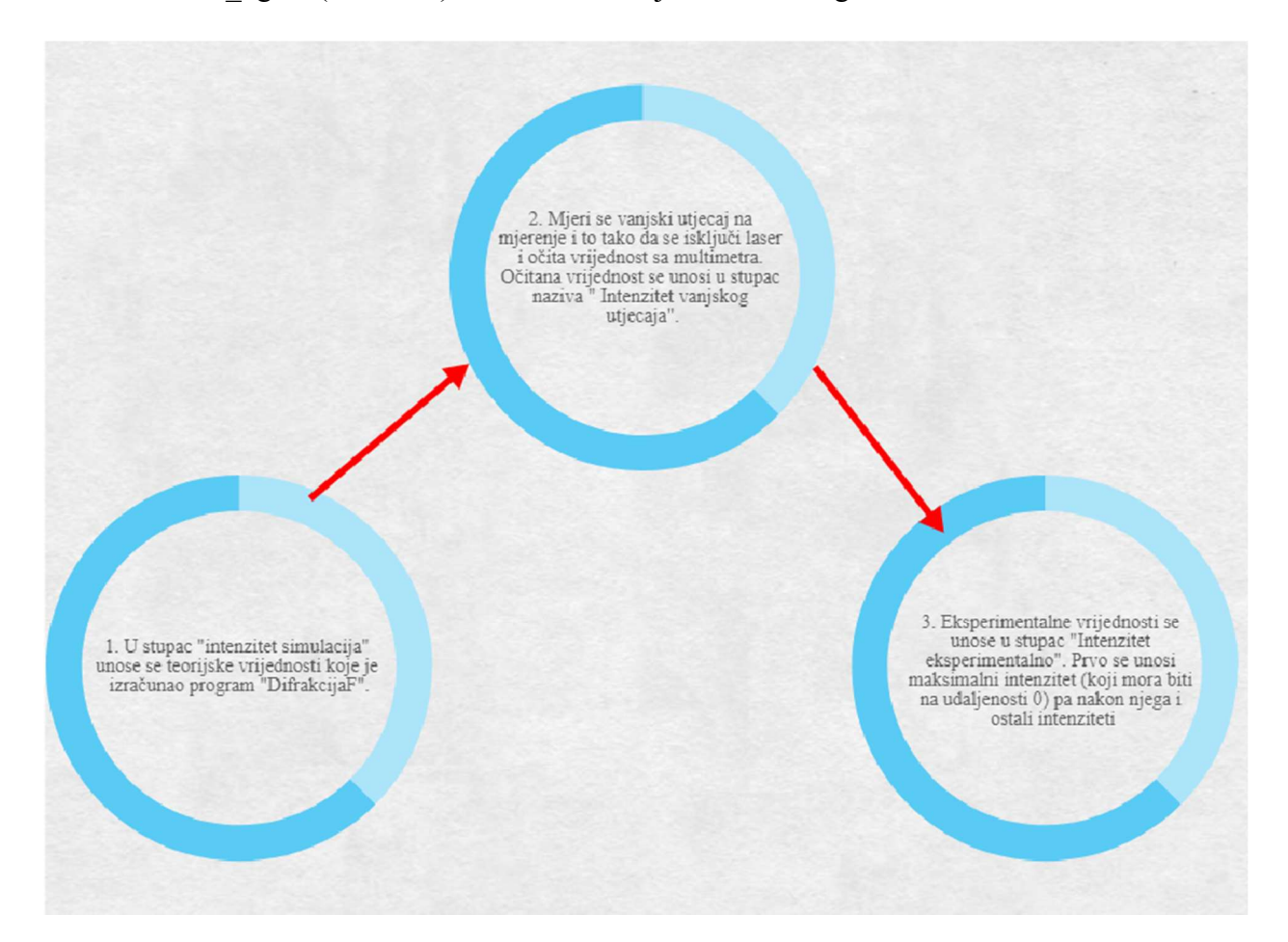

Sl. 4.1. Dijagram postupka unošenja rezultata za Fraunhoferov ogib

|            |            |        |                |                | Intenzitet bez | Intenzitet              | Intezitet |
|------------|------------|--------|----------------|----------------|----------------|-------------------------|-----------|
| Udaljenost | Intenzitet | Broj   | Intenzitet     | Udaljenost     | vanjskog       | relativni               | vanjskog  |
| simulacija | simulacija | okreta | ekperimentalno | ekperimentalno | utjecaja       | ekperimentalno utjecaja |           |
| 22,5       |            | 118    |                | 29,5           | $\bf{0}$       |                         |           |
| 22         |            | 117    |                | 29,25          | 0              |                         |           |
| 21,5       |            | 116    |                | 29             |                | ٥                       |           |
| 21         |            | 115    |                | 28,75          |                | 0                       |           |
| 20,5       |            | 114    |                | 28,5           |                | 0                       |           |
| 20         |            | 113    |                | 28,25          |                | 0                       |           |
| 19,5       |            | 112    |                | 28             |                | 0                       |           |
| 19         |            | 111    |                | 27,75          |                | 0                       |           |
| 18,5       |            | 110    |                | 27,5           | 0              | ٥                       |           |
| 18         |            | 109    |                | 27,25          |                | 0                       |           |
| 17,5       |            | 108    |                | 27             |                | ٥                       |           |
| 17         |            | 107    |                | 26,75          |                | 0                       |           |
| 16,5       |            | 106    |                | 26,5           |                | Ω                       |           |
| 16         |            | 105    |                | 26,25          |                | O                       |           |
| 15,5       |            | 104    |                | 26             |                | 0                       |           |
| 15         |            | 103    |                | 25,75          | 0              | 0                       |           |
| 14,5       |            | 102    |                | 25,5           |                | ٥                       |           |
| 14         |            | 101    |                | 25,25          |                | ٥                       |           |
| 13,5       |            | 100    |                | 25             |                | 0                       |           |
| 13         |            | 99     |                | 24,75          |                | ٥                       |           |
| 12,5       |            | 98     |                | 24,5           |                | O                       |           |
| 12         |            | 97     |                | 24,25          |                | 0                       |           |
| 11,5       |            | 96     |                | 24             |                | 0                       |           |
| 11         |            | 95     |                | 23,75          |                | 0                       |           |
| 10,5       |            | 94     |                | 23,5           |                | Ω                       |           |
| 10         |            | 93     |                | 23,25          | 0              | o                       |           |

Sl. 4.2. Tablica iz dokumenta "Fraunhoferov\_ogib"

 Mjerenje koje je se prvo izvodilo bilo je s crvenim He-Ne laserom valne duljine λ=632,8nm na jednoj pukotini širine d=0.1mm i udaljenosti pukotine od zastora L=1031mm. Kada se rezultate mjerenja analizira i usporedi s rezultatima dobivenim virtualnim eksperimentom dobije se graf kao na slici 4.3. Odstupanja su manja na glavnom maksimumu nego na sporednim maksimumima, a razlog može bit pojačalo koje nije postavljeno na optimalno pojačanje.

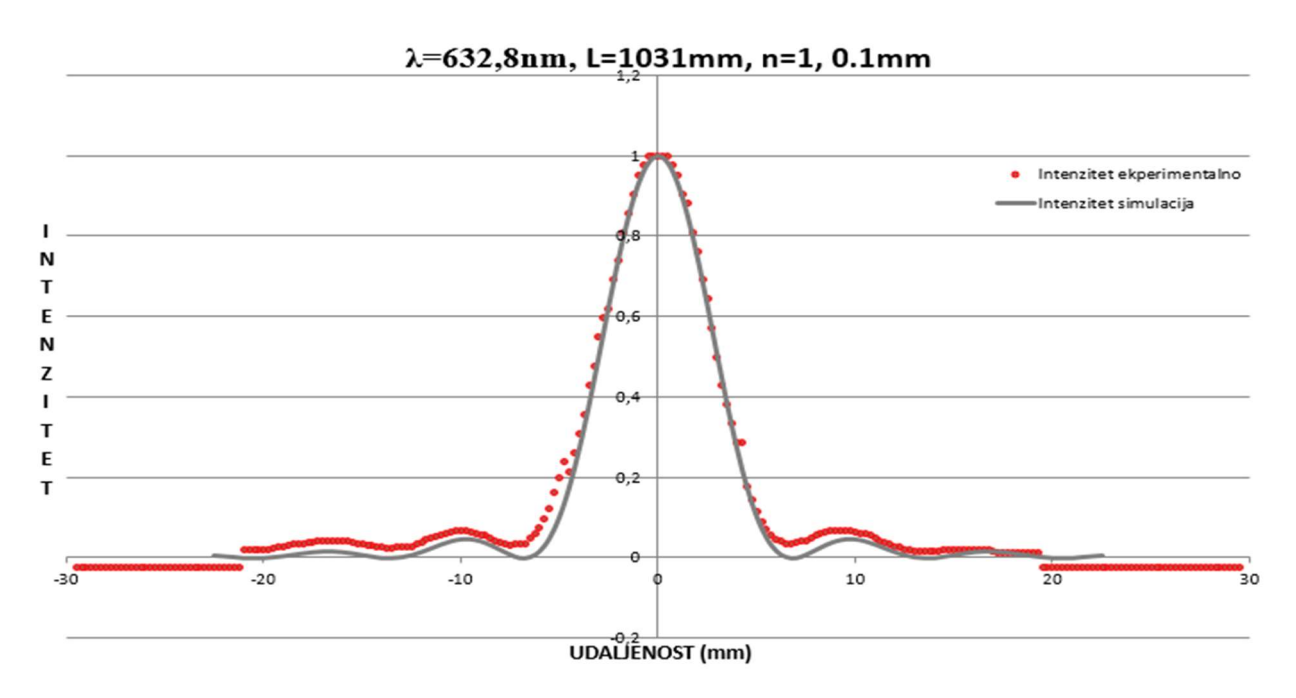

Sl. 4.3. Usporedba simulirane i eksperimentalne krivulje intenziteta zračenja crvenog lasera pri Fraunhoferovom ogibu svjetlosti

 Drugo mjerenje koje je se izvodilo bilo je s plavim laserom valne duljine λ=405nm, na jednoj pukotini širine d=0.1mm i udaljenosti pukotine od zastora L=1031mm. Smetnje su bile zanemarive, pa su rezultati mjerenja vrlo slični onima dobivenim iz virtualnog eksperimenta. Analizom rezultata mjerenja i njihovom usporedbom s teorijskim vrijednostima dobije se graf sa slike 4.4.

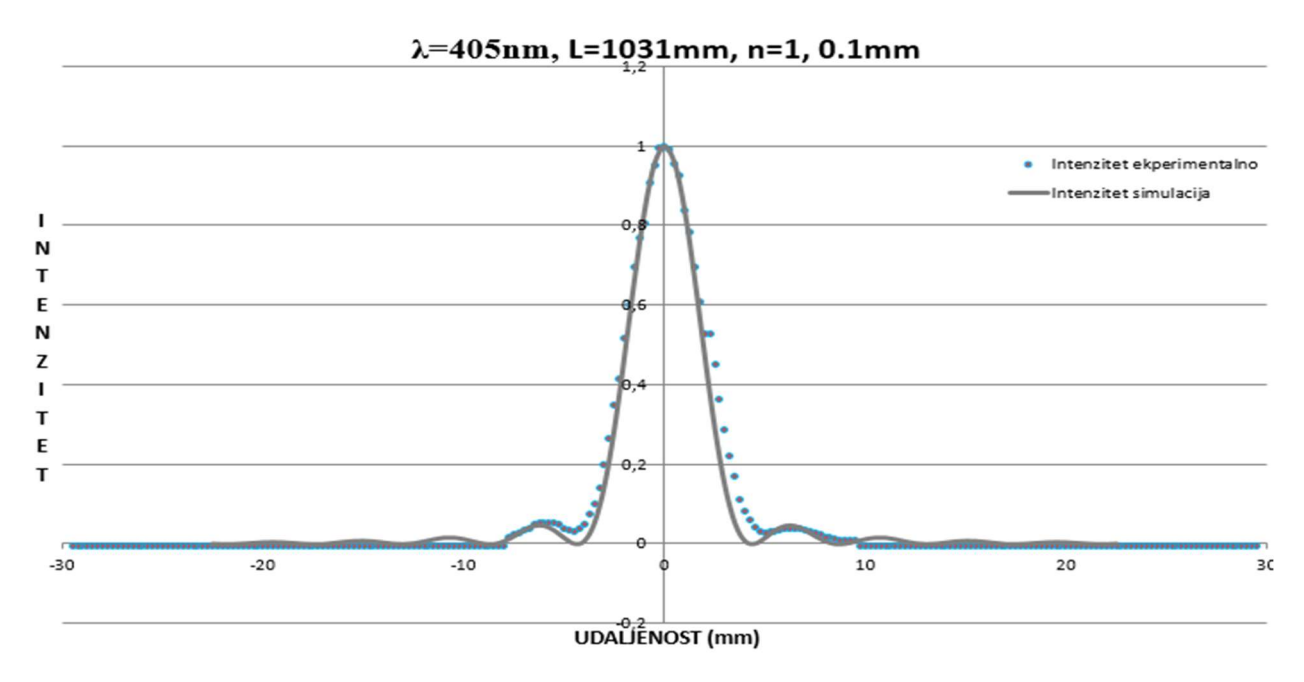

Sl. 4.4. Usporedba simulirane i eksperimentalne krivulje intenziteta zračenja plavog lasera pri Fraunhoferovom ogibu svjetlosti

 Sljedeće mjerenje je izvedeno sa zelenim laserom zelenim laserom valne duljine λ=532nm, na jednoj pukotini širine d=0.1mm i udaljenosti pukotine od zastora L=1031mm. Odstupanja kod ovog lasera su veća nego kod ostalih, a razlog može taj biti što vanjsko svjetlo više ometa zeleni laser.

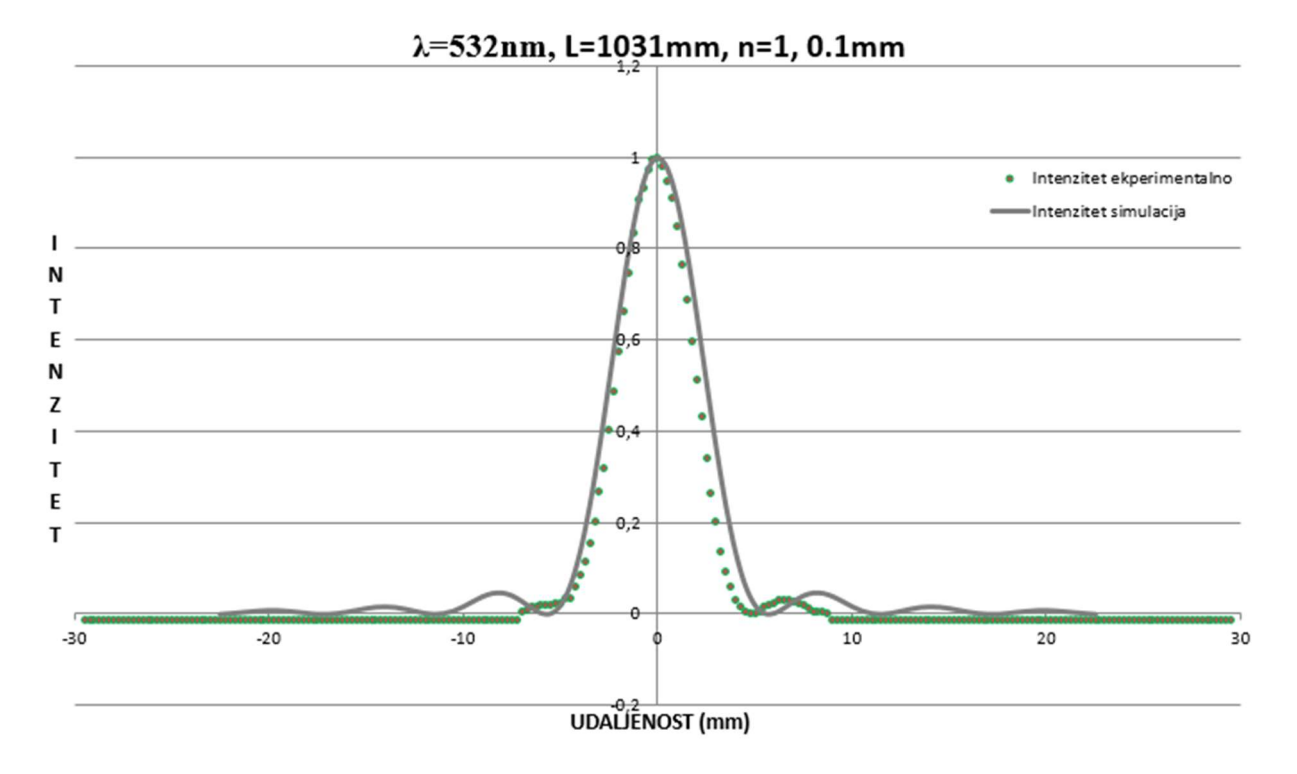

Sl. 4.5. Usporedba simulirane i eksperimentalne krivulje intenziteta zračenja zelenog lasera pri Fraunhoferovom ogibu svjetlosti

 Slika 4.6. prikazuje graf ovisnosti intenziteta zračenja svjetlosti kod Fraunhoferovog ogiba o valnoj duljini svjetlosti, što potvrđuje relaciju (2-1). Crveni laser ima najveću valnu duljinu i najveći prosječni intenzitet, dok plavi ima najmanju valnu duljinu i najmanji prosječni intenzitet.

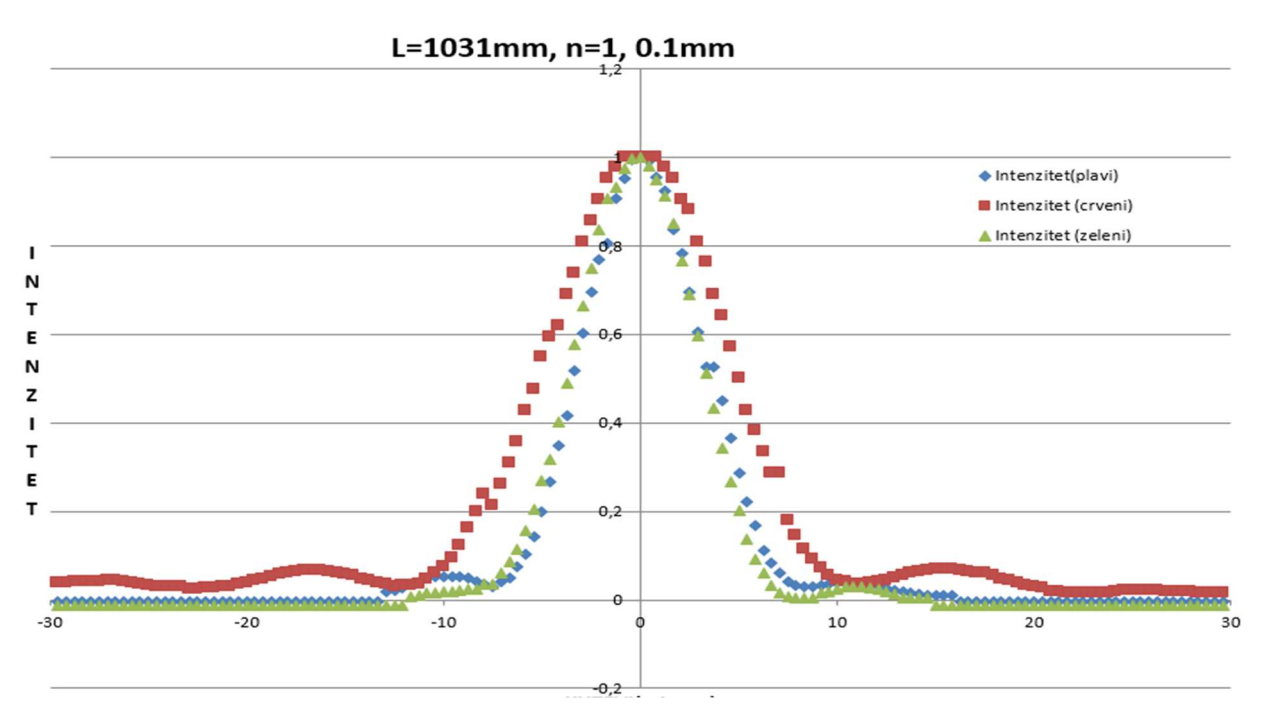

Sl. 4.6. Usporedba eksperimentalnih krivulja intenziteta zračenja crvenog, zelenog, plavog lasera pri Fraunhoferovom ogibu svjetlosti

### 4.2. Usporedba virtualnog i realnog eksperimenta kod Malusovog zakona

 Na vizualni način (slika 4.8.) objašnjeni su koraci unošenja podataka u proračunsku tablicu pripremljenu za obradu podataka ovog eksperimenta.

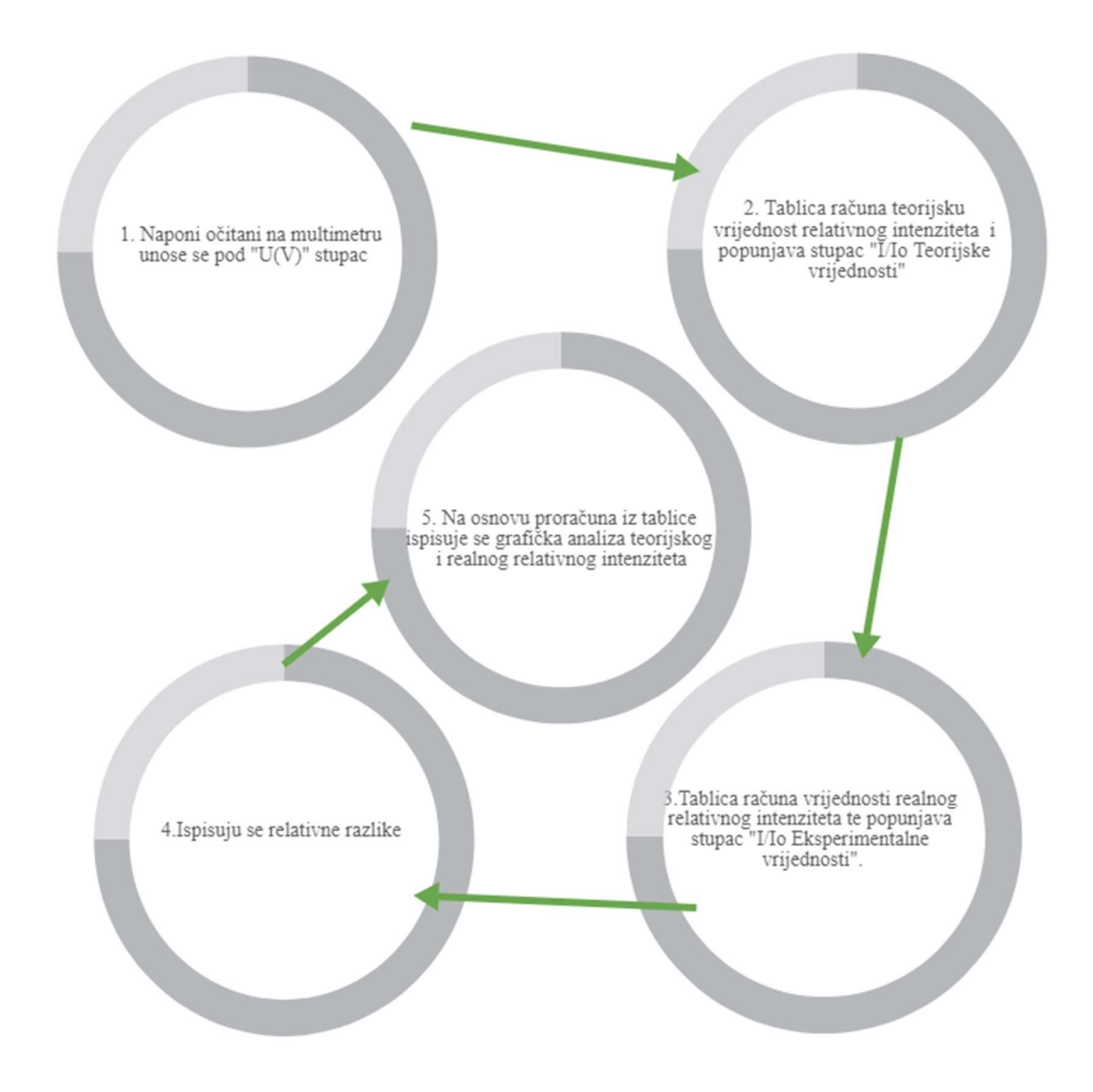

Sl. 4.8. Dijagram korištenja dokumenta "Polarizacija svjetlosti" u svrhu dobivanja statističke i grafičke analize eksperimenta provjere Malusovog zakona

Mogući rezultati odstupanja realnih mjerenja u ovom eksperimentu mogu biti sljedeći:

- 1. Vanjska svjetlost (ako u laboratoriju u kojem se obavlja eksperiment postoji prisustvo i vanjske svjetlosti ona će utjecati na rezultate mjerenja, te kako se vremenske prilike budu mijenjale tako će se to odraziti i na rezultate eksperimenta)
- 2. Nepreciznost opreme
- 3. Ljudska greška (greška pri očitavanju vrijednosti , krivo postavljeno pojačanje na pojačalu itd.)

 Prvo mjerenje je izvedeno s crvenim He-Ne laserom valne duljine λ=632,8nm. Početna vrijednost koja je očitana s voltmetra kada je kut između polarizatora i analizatora 0° je bila 13.66V. Usporedbom rezultata mjerenja s teorijskim dobije se graf kao na slici 4.9. Na grafu crna linija predstavlja teorijske vrijednosti dok su crvene točke rezultati mjerenja. Odstupanja su veća kod maksimuma nego kod minimuma, a razlog može biti krivo postavljeno pojačanje. Prosječna relativna razlika je 26,19%.

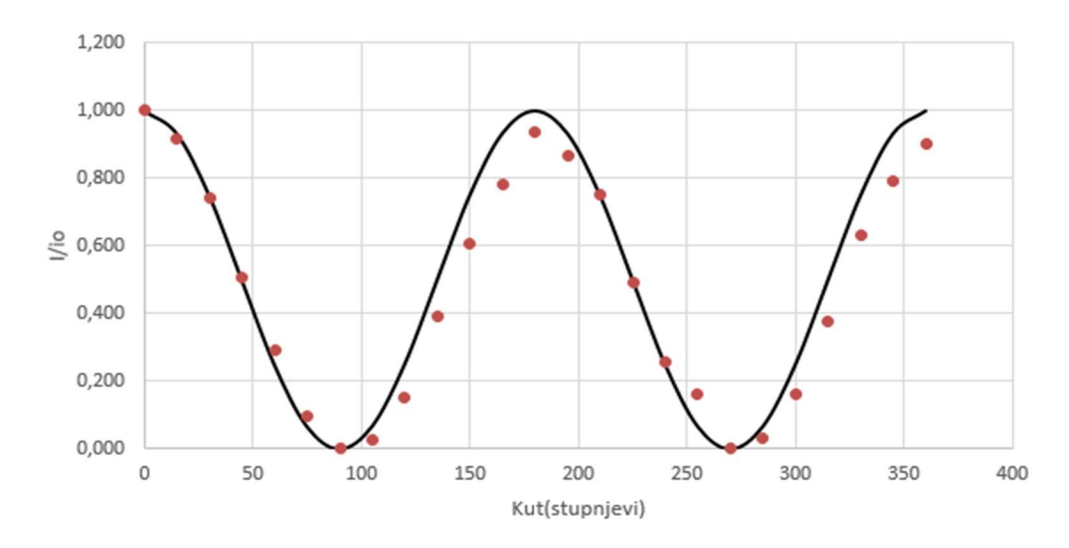

Sl. 4.9. Usporedba simulirane i eksperimentalne krivulje intenziteta zračenja crvenog lasera kod eksperimenta provjere Malusovog zakona

 Drugo mjerenje je bilo s plavim laserom valne duljine λ=405nm. Uspoređivanjem rezultata mjerenja s teorijskim dobije se graf kao na slici 4.10. Na grafu crna boja predstavlja teorijske vrijednosti a plave točke su rezultati mjerenja. Prosječna relativna razlika je 29.01%

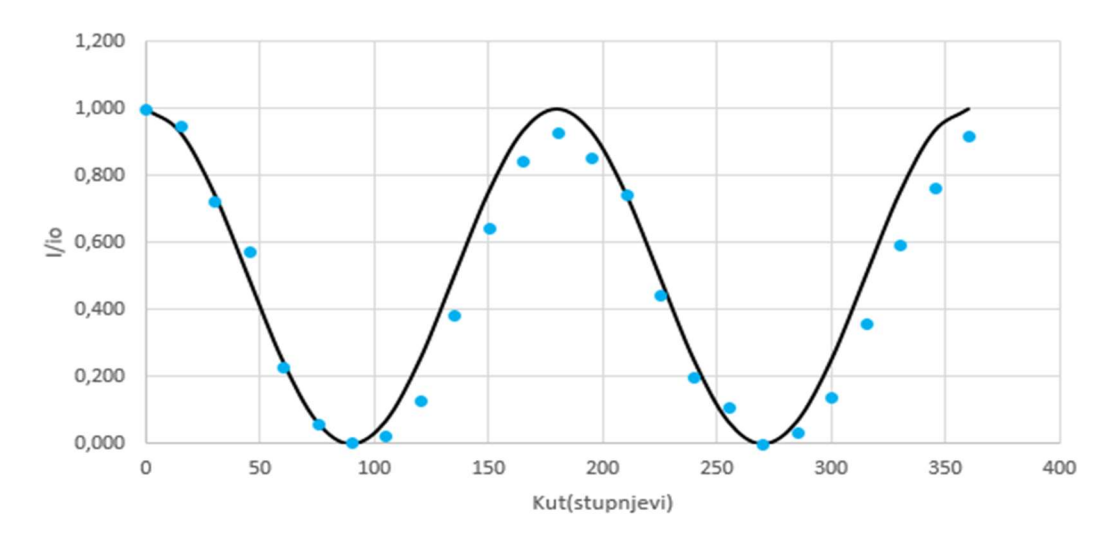

Sl. 4.10. Usporedba simulirane i eksperimentalne krivulje intenziteta zračenja plavog lasera kod eksperimenta provjere Malusovog zakona

 Sljedeće mjerenje je izvedeno sa zelenim laserom valne duljine λ=532n. Kada se usporede rezultati mjerenja s teorijskim dobije se graf kao na slici 4.11. Crna boja na grafu predstavlja teorijske vrijednosti dok zelena predstavlja vrijednosti dobivene mjerenjem. Prosječna relativna razlika iznosi 36%. Odstupanja kod ovog lasera su veća nego kod ostalih, a razlog može biti taj što vanjsko svjetlo više ometa zeleni laser.

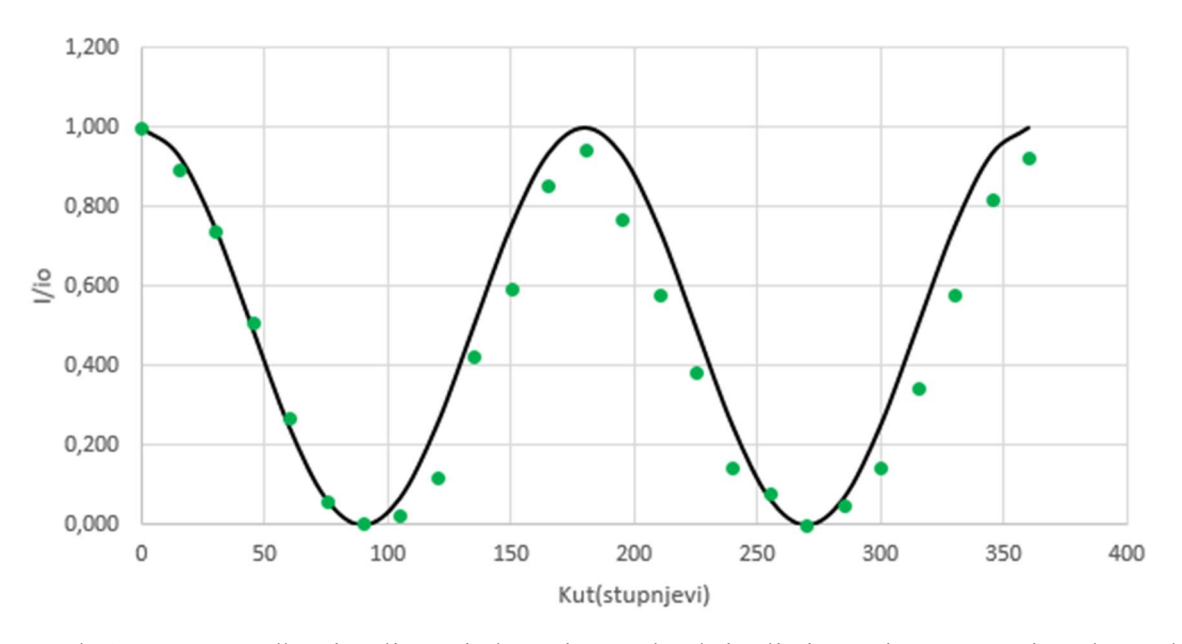

Sl. 4.11. Usporedba simulirane i eksperimentalne krivulje intenziteta zračenja zelenog lasera kod eksperimenta provjere Malusovog zakona

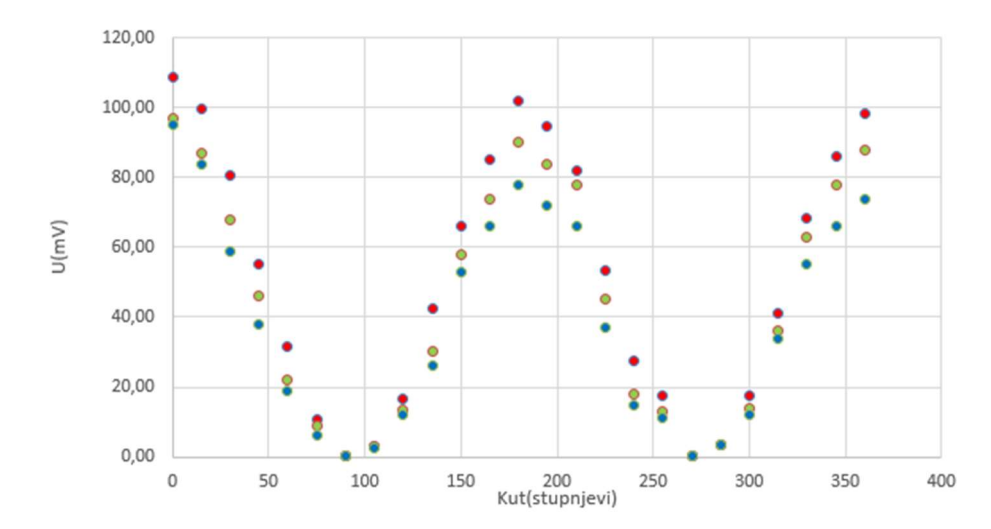

Sl. 4.12. Usporedba eksperimentalnih krivulja intenziteta zračenja crvenog, zelenog i plavog lasera kod eksperimenta provjere Malusovog zakona

 Slika 4.12. prikazuje odnos intenziteta različitih valnih duljina koje su korištene u eksperimentu provjere Malusovog zakona. Prema Malusovom zakonu (2-8) intenzitet svjetlosti koja prolazi kroz polarizator i analizator kada su oni pod kutom od  $\theta = 90^{\circ}$  iznosi 0. Također, intenziteti za svjetlosti različitih valnih duljina su vrlo slični što potvrđuje Malusov zakon prema kojeme intenzitet svjetlosti koja prolazi kroz polarizator i analizator ne ovisi o njenoj valnoj duljini. Na slici 4.12. se vidi da je to slučaj za sve izvore svjetlosti koji su korišteni u ovome eksperimentu.

## 5. ZAKLJUČAK

 Polarizacija i ogib svjetlosti na pukotini dokazuju valnu prirodu svjetlosti. Ako su eksperimenti izvedeni pažljivo i precizno u odgovarajućim uvjetima, bez puno vanjski smetnji i s preciznom opremom rezultati koji se dobiju mjerenjem će se uvelike poklapati s rezultatima koji se dobiju simulacijom. Budući da se u ovim eksperimentima radi s velikim brojem podataka upotreba računalnih alata znatno olakšava obradu prikupljenih podataka. Pojedinačni izračun veličina te njihova usporedba s podacima iz simulacije bi od korisnika tražio nepotrebno velik trud i veliku količinu vremena, uz veću vjerojatnost pogreške. U Microsoft Excelu ti izračuni te njihov grafički prikaz su vrlo jednostavni i uz slijeđenje uputa i vrlo precizni.

### LITERATURA

[1] V.Henč-Bartolić, P.Kulišić, Valovi i optika, Zagreb, 2004. , treće izdanje

[2] V. Labinac, B. Milotić, Fizika 3 : valovi i optika, Odjel za fiziku, Sveučilište u Rijeci 3. siječnja 2015.

[3] H. John Pain, The Physics of Vibrations and Waves ,6th edition

[4] Internet: Fraunhoffer diffraction, lipanj 2017.

https://en.wikipedia.org/wiki/Fraunhofer\_diffraction

[5] Internet: Excel programming Concepts , lipanj 2017.

https://msdn.microsoft.com/en-us/library/office/bb687921.aspx

[6] Internet: Alamy Stock Photography, 2006.

https://www.alamy.com

[7] Internet: Advanced formulas and functions in Excel, lipanj 2017.

https://www.lynda.com/Excel-tutorials/Excel-2016-Advanced-Formulas-Functions/431188- 2.html

[8] Predavanja, auditorne i laboratorijske vježbe iz kolegija Fizika 2

[9] Šarčević, Ivan, Izrada interaktivne animacije u Javi za simulaciju pojave ogiba svjetlosti na pukotinama, diplomski. rad, Elektrotehnički fakultet, Sveučilište J.J Strossmayer u Osijeku, 2007.

[10] Mance, Josip, Računalna podrška za obradu rezultata laboratorijskih mjerenja ogiba svjetlosti, završni rad, Elektrotehnički fakultet, Sveučilište J.J Strossmayer u Osijeku, 2013.

## SAŽETAK

Naslov: Računalna podrška za analizu rezultata mjerenja polarizacije svjetlosti

 Zadatak ovog završnog rada bio je osmisliti računalno sučelje u koje će studenti unositi rezultate mjerenja laboratorijske vježbe polarizacije svjetlosti. Sučelje je napravljeno u Microsoft Excelu te je oblikovano na način da se uneseni mjerni podaci izravno uspoređuju s rezultatima računalne simulacije. Usporedba rezultata uključuje statističku i grafičku analizu rezultata mjerenja. Uneseni intenziteti se "relativiziraju", tj. sve vrijednosti intenziteta svjetlosti se dijele sa maksimalnom vrijednošću intenziteta svjetlosti. Ukoliko se eksperiment izvodi pravilno i pažljivo rezultati računalne simulacije i eksperimenta će se poklapati ili će biti vrlo slični.

Ključne riječi: Polarizacija svjetlosti, Fraunhoferova difrakcija, Malusov zakon

#### ABSTRACT

Title: Computer support for analysis of results of experimental measurements of polarisation of light

 Task of this final paper was to design a computer interface in which the students will enter results of measurements they acquired by doing a laboratory experiment on light polarisation. Interface was made in Microsoft Excel and it was designed in a way so that results that are inputed are compared with results of computer simulation. The result comparison includes both statistical and graphical analysis of the results aquired by measurements. Inputed intensities are "relativized" which means that all the values of intensities are divided by the maximum value of light's intensity. If the experiment is done properly and carefuly the results of both computer simulation and experiment will be matching or they will be very similar.

Key words: Polarization of light, Fraunhofer diffraction, Malus's law

## ŽIVOTOPOIS

 Marko Krajina rođen je 25.11.1994. u Tomislavgradu, Bosna i Hercegovina. Nakon završene Osnovne škole Ivana Mažuranića u Tomislavgradu, upisuje Opću gimnaziju u Tomislavgradu koju i završava 2013. godine. Tokom sve 4 godine gimnazije sudjeluje u županijskim sportskim natjecanjima iz košarke i rukometa. Godine 2013., upisao je sveučilišni preddiplomski studij računarstva na Fakultetu elektrotehnike, računarstva i informacijskih tehnologija u Osijeku. Od 2014. godine posjeduje vozačku dozvolu B kategorije.

## PRILOZI (na CD-u)

 Prilozi ovog završnog rada su rezultati raznih mjerenja ogiba svjetlosti, polarizacije svjetlosti, predlošci za unose rezultata eksperimenta, usporedbu rezultata dobivenih virtualnim i realnim eksperimentom.